## View users in a specific user group

638 Jisna Joseph September 29, 2023 [Features & Functionalities](https://www.ezeelogin.com/kb/category/features-functionalities/6/), [Security Compliances](https://www.ezeelogin.com/kb/category/security-compliances/17/) 2719

## How to view users in a specific user group?

You can utilize the search button to display members belonging to a particular user group.

Choose **User Group** from the **dropdown** menu and enter the specific **user group's name** to locate members belonging to that particular user group.

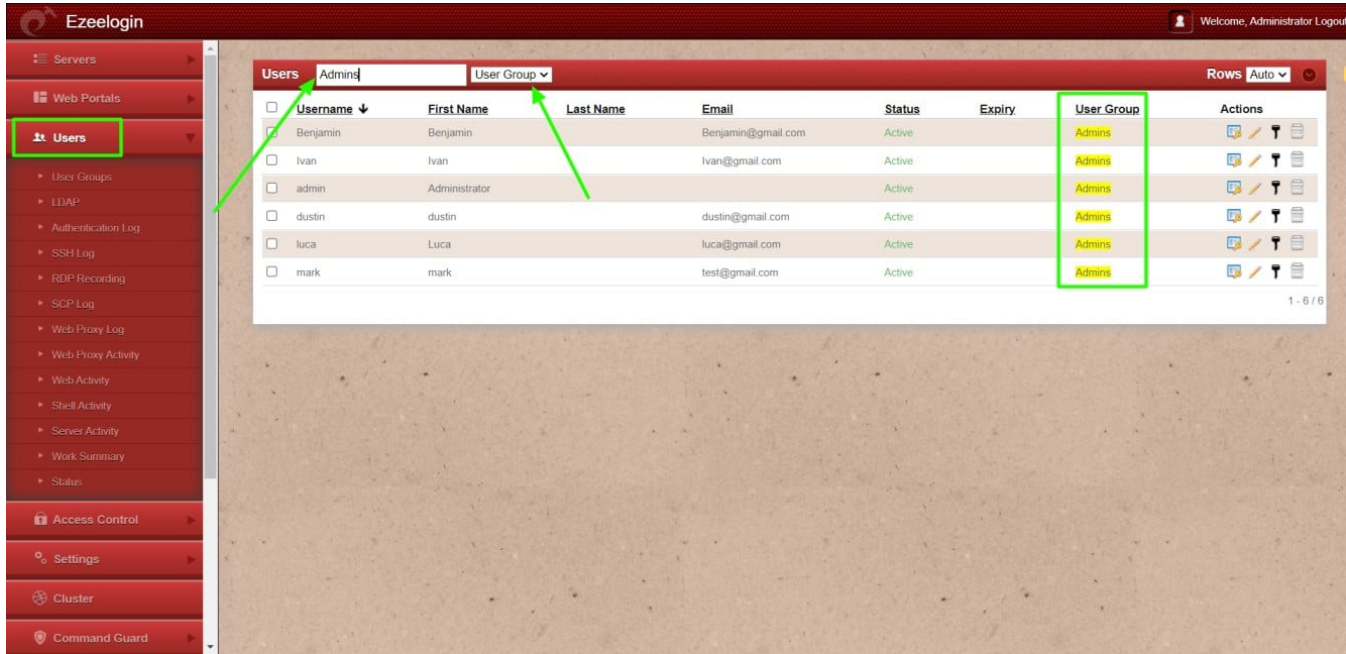

You can also generate [user reports](https://www.ezeelogin.com/kb/article/how-to-generate-user-reports-as-csv-files-in-ezeelogin-383.html) as csv files to view users in a specfic user group. Run the below command after generating the user report

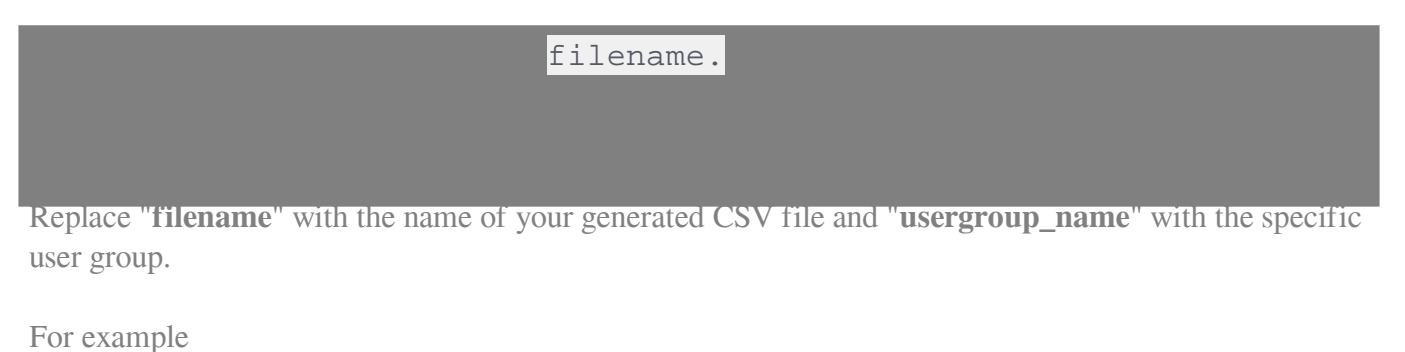

The above command will help you identify all the members who belong to the user group '**Admins**' within your generated user report which is named **GroupAdmins.csv**.

Online URL: <https://www.ezeelogin.com/kb/article/view-users-in-a-specific-user-group-638.html>